• To access an existing nest, select it from the list of nests in AutoLit Home, or use the Search

# **AutoLit Home**

Any nest that you create, as well as any nest that is shared with you or your organization, will be listed on your AutoLit Home page. This should be the access point for building and editing nests in Nested Knowledge!

## Navigate to AutoLit Home

To navigate to AutoLit Home, go to the Nested Knowledge homepage

From there, once you have Signed In, you should see an AutoLit button in the upper right. This will be durable throughout any page in AutoLit.

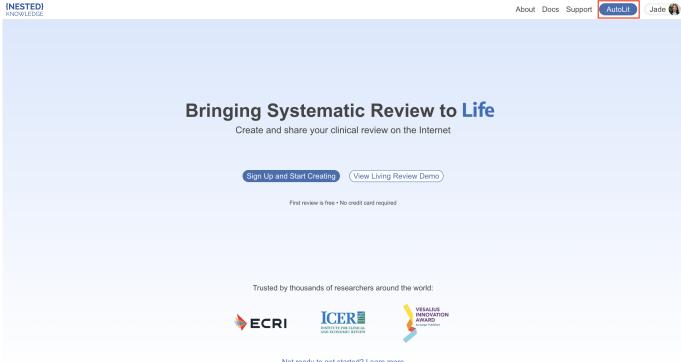

Alternatively, enter https://nested-knowledge.com/gather in your browser.

• To learn how to **use our Demo nests** to practice, see here.

### Manage Nests

Once on AutoLit Home, your primary activity will be to access and organize nests.

#### Create & Access Nests

Not ready to get started? Learn more

bar.

Nests are ordered by most recent access and columns provide nest names, owners, numbers of records, records included, nest creation date and access date information:

| _            | earch Q                                                  | N             | ly Nests $\vee$ |             |            |             |  |  |  |
|--------------|----------------------------------------------------------|---------------|-----------------|-------------|------------|-------------|--|--|--|
|              | My Nests > Wiki Review Type Nests >                      |               |                 |             |            |             |  |  |  |
| st to<br>ind | Name 14                                                  | Owner 14      | Records 14      | Included 14 | Created 14 | Last Access |  |  |  |
| Nest         | E My Nests                                               | •             | -               | -           | -          | -           |  |  |  |
|              | Example of Epidemiological Assessment Review Type - Mon  |               | 273             | 20          | 2023-08-11 | 2024-01-    |  |  |  |
|              | Example of Clinical Effectiveness Review Type - NSCLC (W |               | 230             | 10          | 2024-01-03 | 2024-01-    |  |  |  |
| 0            | Example of SLR Review Type - Stroke Treatment (Wiki)     | Jade Thurnham | 699             | 27          | 2024-01-03 | 2024-01-    |  |  |  |
| $\Box$       | (Demo) CER of Aspiration Catheter                        | Jade Thurnham | 49              | 3           | 2024-01-03 | 2024-01-    |  |  |  |
|              |                                                          |               |                 |             |            |             |  |  |  |
|              |                                                          |               |                 |             |            |             |  |  |  |
|              |                                                          |               |                 |             |            |             |  |  |  |
|              |                                                          |               |                 |             |            |             |  |  |  |
|              |                                                          |               |                 |             |            |             |  |  |  |
|              |                                                          |               |                 |             |            |             |  |  |  |

Simply hover over and select a nest to access it.

#### **Organize Nests**

- To organize your nests, use our AutoLit Folders feature.
- If you are an **Organizational Admin or Owner**, you can additionally organize nests in Org Folders.

#### **Additional Pages**

From AutoLit Home, you can directly access:

- **Feature Requests:** Select the Feature Requests button in the bottom right, which will direct you to our public feature-suggestion and bug-report page.
- **Support:** Select the Support button in the bottom left, which will direct you to a page with multiple options to contact our Support Team.

| it                                                     | Sear<br>My Ne |                                                  | My Nests        |                   |                            |                   |
|--------------------------------------------------------|---------------|--------------------------------------------------|-----------------|-------------------|----------------------------|-------------------|
| elect a nest to<br>een, tag, and<br>a from studies for | 0             | Name ↑↓                                          | <b>Owner</b> ↑↓ | <b>Records</b> ↑↓ | Accessed (Me) $\downarrow$ | Accessed (Any) ↑↓ |
| eview.                                                 |               | Dermatology Research                             | Nicole Hardy    | -                 | -                          | -                 |
| æ a New Nest                                           | $\bigcirc$    | Skin Ulcers                                      | Nicole Hardy    | 1654              | Nov 27, 2022               | Nov 27, 2022      |
| emo Nests                                              | Ο             | Thrombectomy CDE                                 | Nicole Hardy    | 40                | Nov 23, 2022               | Nov 23, 2022      |
|                                                        | $\bigcirc$    | Hematological malignancies                       | Nicole Hardy    | 795               | Nov 23, 2022               | Nov 23, 2022      |
|                                                        | $\bigcirc$    | Femoral Neck Fractures                           | Kevin Kallmes   | 1678              | Nov 21, 2022               | Nov 21, 2022      |
|                                                        | $\bigcirc$    | IIH CDE                                          | Hassan Kobeissi | 136               | Nov 20, 2022               | Nov 22, 2022      |
|                                                        | 0             | Dual Mobility: Primary only (newest)             | Nicole Hardy    | 472               | Nov 19, 2022               | Nov 19, 2022      |
|                                                        | $\bigcirc$    | MASTRO - Embotrap vs. Solitaire vs. Trevo        | Nicole Hardy    | 1562              | Nov 19, 2022               | Nov 19, 2022      |
|                                                        | Ο             | Large Core/Low ASPECTS thrombectomy trial        | Sherief Ghozy   | 299               | Jul 19, 2022               | Nov 23, 2022      |
|                                                        | $\bigcirc$    | MASTRO FINAL QC                                  | Nicole Hardy    | 1562              | May 3, 2022                | May 3, 2022       |
|                                                        |               | Femoral Neck Fractures- data lock original draft | Erin Sheffels   | 1137              | -                          | Oct 12, 2022      |
| utoLit                                                 |               |                                                  |                 |                   |                            |                   |

https://wiki.nested-knowledge.com/doku.php?id=wiki:autolit:autolithome&rev=1711974495

Support

Permanent link:

Last update: 2024/04/01 12:28

From:

2024/05/21 16:31

https://wiki.nested-knowledge.com/ - Nested Knowledge

3/3

Nested Knowledge - https://wiki.nested-knowledge.com/